## WebSphere eXtreme Scale **Versão 8.6**

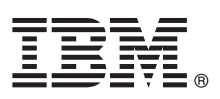

# **Guia de Iniciação Rápida**

*Este guia destina-se à instalação do WebSphere eXtreme Scale e à execução de um aplicativo simples.*

**Versão do Idioma Nacional:** Para obter o Guia de Iniciação Rápida em outros idiomas, imprima o PDF a partir do DVD do produto. Os arquivos estão no diretório *dvd\_root*/quickstart.

## **Visão Geral do Produto**

O IBM® WebSphere eXtreme Scale é uma grade de dados em memória flexível e escalável que fornece um armazenamento principal endereçável de valores ou gráficos. É possível replicar os dados armazenados na grade, dependendo dos requisitos de disponibilidade e obter a integração de banco de dados.

É possível integrar o WebSphere eXtreme Scale com as instalações de WebSphere Application Server e WebSphere Application Server Network Deployment existentes. É possível também instalar o produto em um ambiente independente, suportando tanto os ambientes de aplicativos Java Platform, Standard Edition quanto os Java Platform, Enterprise Edition.

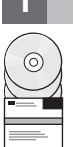

#### **1 Etapa 1: Acesse o Software**

Caso tenha feito download do produto a partir do Passport Advantage, siga as instruções no documento de download: <http://www-01.ibm.com/support/docview.wss?uid=swg24033719>

O pacote de mídia para esta oferta de produto inclui:

v IBM WebSphere eXtreme Scale Versão 8.6 para 32 bits ou 64 bits

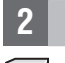

## **2 Etapa 2: Avalie seu Hardware e Configuração do Sistema**

Consulte o documento de requisitos de sistema detalhado: [http://publib.boulder.ibm.com/infocenter/prodguid/v1r0/clarity](http://publib.boulder.ibm.com/infocenter/prodguid/v1r0/clarity-reports/report/html/softwareReqsForProductByComponent?deliverableId=1315276626905&duComponent=Server)[reports/report/html/softwareReqsForProductByComponent?deliverableId=1315276626905&duComponent=Server](http://publib.boulder.ibm.com/infocenter/prodguid/v1r0/clarity-reports/report/html/softwareReqsForProductByComponent?deliverableId=1315276626905&duComponent=Server)

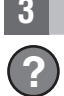

#### **3 Etapa 3: Acesse a Documentação**

**?** Para obter a documentação completa, incluindo instruções de instalação, consulte a documentação do produto WebSphere eXtreme Scale:<http://www.ibm.com/software/webservers/appserv/extremescale/library/>

## **4 Etapa 4: Revisão da Arquitetura de Escapa eXtreme**

**?** O seguinte diagrama ilustra um ambiente de armazenamento em cache distribuído e consistente do WebSphere eXtreme Scale. Os diagramas de topologia adicionais estão disponíveis no Centro de Informações.

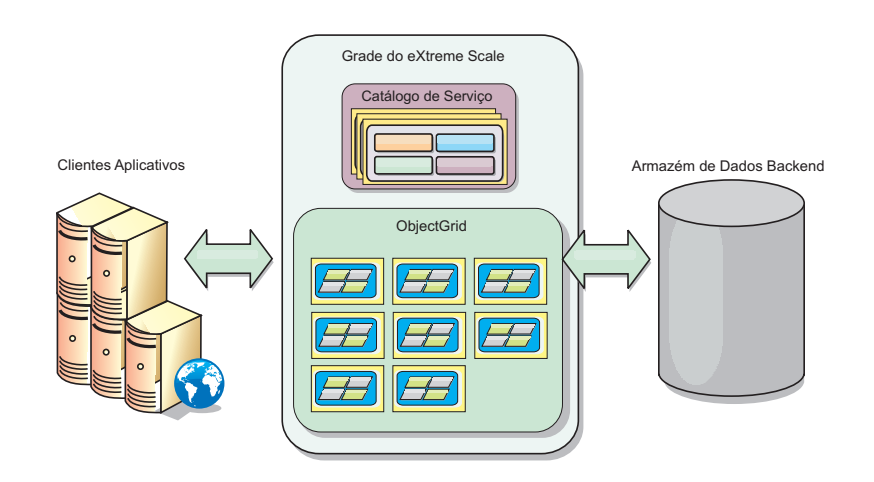

### **5 Etapa 5: Instale o produto**

É possível instalar e implementar o WebSphere eXtreme Scale Versão 8.6 na Java Plataform, Enterprise Edition ou em ambientes do Java Platform, Standard Edition. Também é possível instalar e implementar o WebSphere eXtreme Scale Versão 8.6 em um ambiente .NET .

#### **Para instalar em um ambiente Java:**

- v Faça download e instale o IBM Installation Manager: É possível instalar o Installation Manager usando arquivos disponíveis na mídia do produto, usando um arquivo obtido no site do Passport Advantage ou usando um arquivo do [http://www-947.ibm.com/support/entry/portal/Recommended\\_fix/Software/Rational/IBM\\_Installation\\_Manager](http://www-947.ibm.com/support/entry/portal/Recommended_fix/Software/Rational/IBM_Installation_Manager)
- v Faça download e instale os repositórios de produtos adequados no Installation Manager, consulte [http://pic.dhe.ibm.com/infocenter/wxsinfo/v8r6/topic/com.ibm.websphere.extremescale.doc/txs\\_obtain\\_IM.html](http://pic.dhe.ibm.com/infocenter/wxsinfo/v8r6/topic/com.ibm.websphere.extremescale.doc/txs_obtain_IM.html)

As ofertas de produto em um ambiente independente incluem o IBM Runtime Environment for Java Technology Edition Versão 7.0 Service Release 2. O ambiente de tempo de execução está localizado no diretório *install\_root*/java. Para obter informações adicionais, consulte as informações sobre a instalação do WebSphere eXtreme Scale no Centro de Informações:<http://pic.dhe.ibm.com/infocenter/wxsinfo/v8r6/index.jsp>

#### **Para instalar em um ambiente .NET:**

- v Revise os requisitos de sistema, consulte [http://pic.dhe.ibm.com/infocenter/wxsinfo/v8r6/topic/](http://pic.dhe.ibm.com/infocenter/wxsinfo/v8r6/topic/com.ibm.websphere.extremescale.doc/cxsadmhreq.html) [com.ibm.websphere.extremescale.doc/cxsadmhreq.html](http://pic.dhe.ibm.com/infocenter/wxsinfo/v8r6/topic/com.ibm.websphere.extremescale.doc/cxsadmhreq.html)
- v Instale o WebSphere eXtreme Scale Versão 8.6, consulte [http://pic.dhe.ibm.com/infocenter/wxsinfo/v8r6/topic/](http://pic.dhe.ibm.com/infocenter/wxsinfo/v8r6/topic/com.ibm.websphere.extremescale.doc/txs_installing_net_xs.html) [com.ibm.websphere.extremescale.doc/txs\\_installing\\_net\\_xs.html](http://pic.dhe.ibm.com/infocenter/wxsinfo/v8r6/topic/com.ibm.websphere.extremescale.doc/txs_installing_net_xs.html)

#### **6 Etapa 6: Validar a Instalação Executando o Aplicativo da Grade de Dados de Amostra**

É possível validar uma instalação independente do WebSphere eXtreme Scale Versão 8.6 em um ambiente Java Platform com as etapas a seguir:

- 1. A partir da linha de comandos, abra o diretório de introdução: cd *install\_root*/ObjectGrid/gettingstarted
- 2. Execute o script startcat.sh|bat para iniciar o processo de serviço de catálogo.
- 3. Execute o script startcontainer.sh|bat server0 para iniciar um processo do servidor de contêiner.
- 4. Execute o cliente em modo interativo. runclient.sh|bat
- 5. Inicie uma transação one-phase commit, execute begin
- 6. Insira os dados na grade. Insira um comando: i key1 value1
- 7. Recupere o valor que foi recém-inserido. > g key1
- 8. Atualize o valor key1. > u key1 goodbyeWorld
- 9. Confirme o valor. > commit
- 10. Exclua o valor key1. > d key1

SUCESSO: Exclua o valor com a chave TestKey [key=key1], partitionId=6

É possível validar uma instalação independente do WebSphere eXtreme Scale Versão 8.6 em um ambiente .NET com as etapas a seguir:

- 1. A partir da linha de comando, abra o diretório de introdução e execute o arquivo SimpleClient.exe: cd net client home\gettingstarted\bin\SimpleClient.exe.
- 2. Inicie uma transação one-phase commit, execute > begin
- 3. Insira os dados na grade de dados. > a key1 value1
- 4. Recupere o valor que foi recém-inserido. > g key1 Neste exemplo, o value1 é retornado.
- 5. Atualize o valor key1.> p key1 value2
- 6. Exclua o valor key1. > d key1
- 7. Confirme o valor. > commit

#### **Mais Informações**

 $\odot$ 

**?** Consulte a documentação de instalação do WebSphere eXtreme Scale e o arquivo leia-me no DVD do produto. O arquivo leia-me está no diretório *dvd\_root*. A documentação da instalação está no diretório *dvd\_root*/docs.

IBM WebSphere eXtreme Scale Versão 8.6 Materiais Licenciados - Propriedade da IBM. (C) Copyright IBM Corp. 2004, 2012. Direitos Restritos para Usuários do Governo dos Estados Unidos -- Uso, duplicação ou divulgação restrit Estados Unidos e em outros países. Outros nomes de empresas, produtos ou serviços podem ser marcas registradas ou marcas de serviços de terceiros.

Número da Peça: CF3LIML

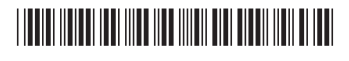